<span id="page-0-3"></span>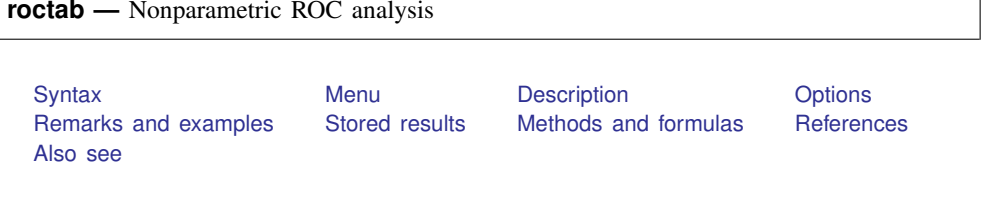

# <span id="page-0-0"></span>**Syntax**

 ${\tt rootab}$  *refvar classvar*  $\begin{bmatrix} if \end{bmatrix}$  $\begin{bmatrix} if \end{bmatrix}$  $\begin{bmatrix} if \end{bmatrix}$   $\begin{bmatrix} in \end{bmatrix}$  $\begin{bmatrix} in \end{bmatrix}$  $\begin{bmatrix} in \end{bmatrix}$   $\begin{bmatrix} weight \end{bmatrix}$  $\begin{bmatrix} weight \end{bmatrix}$  $\begin{bmatrix} weight \end{bmatrix}$  , *options* 

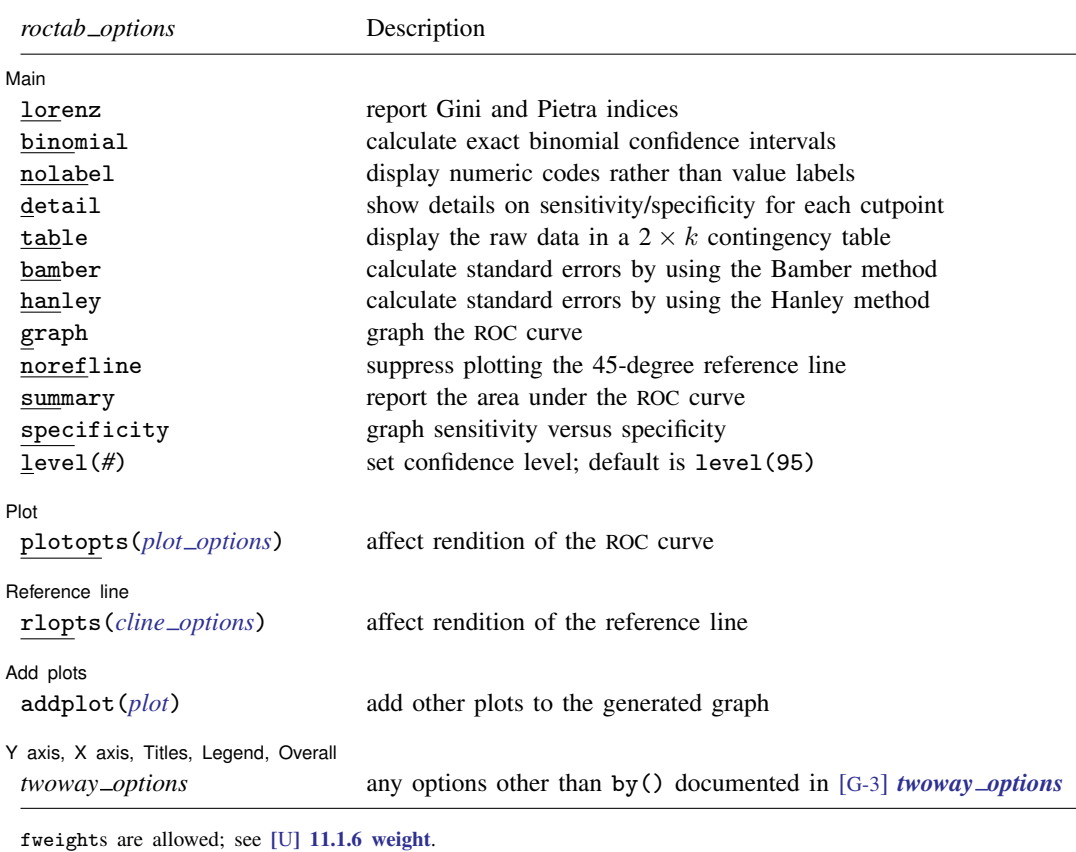

<span id="page-0-2"></span><span id="page-0-1"></span>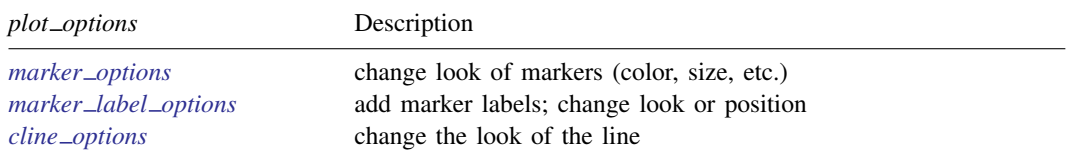

### <span id="page-1-0"></span>**Menu**

<span id="page-1-1"></span>Statistics > Epidemiology and related > ROC analysis > Nonparametric ROC analysis without covariates

## **Description**

The above command is used to perform receiver operating characteristic (ROC) analyses with rating and discrete classification data.

The two variables *refvar* and *classvar* must be numeric. The reference variable indicates the true state of the observation, such as diseased and nondiseased or normal and abnormal, and must be coded as 0 and 1. The rating or outcome of the diagnostic test or test modality is recorded in *classvar*, which must be at least ordinal, with higher values indicating higher risk.

roctab performs nonparametric ROC analyses. By default, roctab calculates the area under the ROC curve. Optionally, roctab can plot the ROC curve, display the data in tabular form, and produce Lorenz-like plots.

<span id="page-1-2"></span>See [R] **[rocfit](http://www.stata.com/manuals13/rrocfit.pdf#rrocfit)** for a command that fits maximum-likelihood ROC models.

## **Options**

 $\overline{a}$ 

[ Main ] Main  $\overline{\phantom{a}}$ 

- lorenz specifies that Gini and Pietra indices be reported. Optionally, graph will plot the Lorenz-like curve.
- binomial specifies that exact binomial confidence intervals be calculated.

nolabel specifies that numeric codes be displayed rather than value labels.

- detail outputs a table displaying the sensitivity, specificity, the percentage of subjects correctly classified, and two likelihood ratios for each possible cutpoint of *classvar*.
- table outputs a  $2 \times k$  contingency table displaying the raw data.
- bamber specifies that the standard error for the area under the ROC curve be calculated using the method suggested by [Bamber](#page-8-1) [\(1975\)](#page-8-1). Otherwise, standard errors are obtained as suggested by [DeLong, DeLong, and Clarke-Pearson](#page-9-1) [\(1988](#page-9-1)).
- hanley specifies that the standard error for the area under the ROC curve be calculated using the method suggested by [Hanley and McNeil](#page-9-2) ([1982](#page-9-2)). Otherwise, standard errors are obtained as suggested by [DeLong, DeLong, and Clarke-Pearson](#page-9-1) [\(1988](#page-9-1)).
- graph produces graphical output of the ROC curve. If lorenz is specified, graphical output of a Lorenz-like curve will be produced.
- norefline suppresses plotting the 45-degree reference line from the graphical output of the ROC curve.
- summary reports the area under the ROC curve, its standard error, and its confidence interval. If lorenz is specified, Lorenz indices are reported. This option is needed only when also specifying graph.
- specificity produces a graph of sensitivity versus specificity instead of sensitivity versus (1 − specificity). specificity implies graph.
- level(*#*) specifies the confidence level, as a percentage, for the confidence intervals. The default is level(95) or as set by set level; see [R] [level](http://www.stata.com/manuals13/rlevel.pdf#rlevel).

Plot Plot Letters and the second contract of the second contract of the second contract of the second contract of the second contract of the second contract of the second contract of the second contract of the second contract o

 $\overline{a}$ 

 $\overline{a}$ 

 $\overline{a}$ 

 $\overline{a}$ 

plotopts(*plot options*) affects the rendition of the plotted ROC curve—the curve's plotted points connected by lines. The *plot options* can affect the size and color of markers, whether and how the markers are labeled, and whether and how the points are connected; see [G-3] *marker [options](http://www.stata.com/manuals13/g-3marker_options.pdf#g-3marker_options)*, [G-3] *marker label [options](http://www.stata.com/manuals13/g-3marker_label_options.pdf#g-3marker_label_options)*, and [G-3] *cline [options](http://www.stata.com/manuals13/g-3cline_options.pdf#g-3cline_options)*.

Reference line Reference line <u>lates and the contract of the contract of the contract of the contract of the contract of the contract of the contract of the contract of the contract of the contract of the contract of the contract of the </u>

rlopts(*cline options*) affects the rendition of the reference line; see [G-3] *cline [options](http://www.stata.com/manuals13/g-3cline_options.pdf#g-3cline_options)*.

[Add plots] Add plots <u>Letter and the second control of the second control of the second control of</u> the second control of the second control of the second control of the second control of the second control of the second control of t

addplot(*plot*) provides a way to add other plots to the generated graph; see [G-3] *[addplot](http://www.stata.com/manuals13/g-3addplot_option.pdf#g-3addplot_option) option*.

✄ Y axis, X axis, Titles, Legend, Overall

*twoway options* are any of the options documented in [G-3] *[twoway](http://www.stata.com/manuals13/g-3twoway_options.pdf#g-3twoway_options) options*, excluding by(). These include options for titling the graph (see [G-3] *title [options](http://www.stata.com/manuals13/g-3title_options.pdf#g-3title_options)*) and for saving the graph to disk (see [G-3] *[saving](http://www.stata.com/manuals13/g-3saving_option.pdf#g-3saving_option)\_option*).

## <span id="page-2-0"></span>**Remarks and examples status statistic** *status* **examples**

Remarks are presented under the following headings:

[Introduction](#page-2-1) [Nonparametric ROC curves](#page-2-2) [Lorenz-like curves](#page-5-0)

#### <span id="page-2-1"></span>**Introduction**

The roctab command provides nonparametric estimation of the ROC for a given classifier and true-status reference variable. The Lorenz curve functionality of roctab, which provides an alternative to standard ROC analysis, is discussed in [Lorenz-like curves](#page-5-0).

<span id="page-2-2"></span>See [Pepe](#page-9-3) [\(2003](#page-9-3)) for a discussion of ROC analysis. Pepe has posted Stata datasets and programs used to reproduce results presented in the book [\(http://www.stata.com/bookstore/pepe.html\)](http://www.stata.com/bookstore/pepe.html).

#### **Nonparametric ROC curves**

The points on the nonparametric ROC curve are generated using each possible outcome of the diagnostic test as a classification cutpoint and computing the corresponding sensitivity and 1−specificity. These points are then connected by straight lines, and the area under the resulting ROC curve is computed using the trapezoidal rule.

#### Example 1

[Hanley and McNeil](#page-9-2) ([1982\)](#page-9-2) presented data from a study in which a reviewer was asked to classify, using a five-point scale, a random sample of 109 tomographic images from patients with neurological problems. The rating scale was as follows:  $1 =$  definitely normal,  $2 =$  probably normal,  $3 =$ questionable,  $4 =$  probably abnormal, and  $5 =$  definitely abnormal. The true disease status was normal for 58 of the patients and abnormal for the remaining 51 patients.

Here we list 9 of the 109 observations:

- . use http://www.stata-press.com/data/r13/hanley
- . list disease rating in 1/9

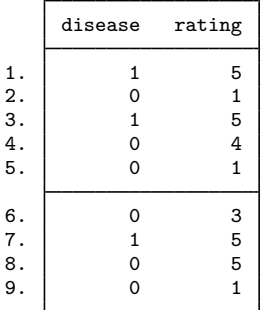

For each observation, disease identifies the true disease status of the subject  $(0 = normal, 1 =$ abnormal), and rating contains the classification value assigned by the reviewer.

We can use roctab to calculate and plot the nonparametric ROC curve by specifying both the summary and graph options. By also specifying the table option, we obtain a contingency table summarizing our dataset.

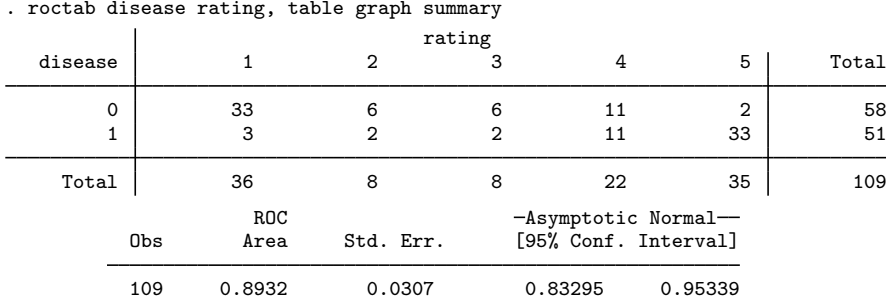

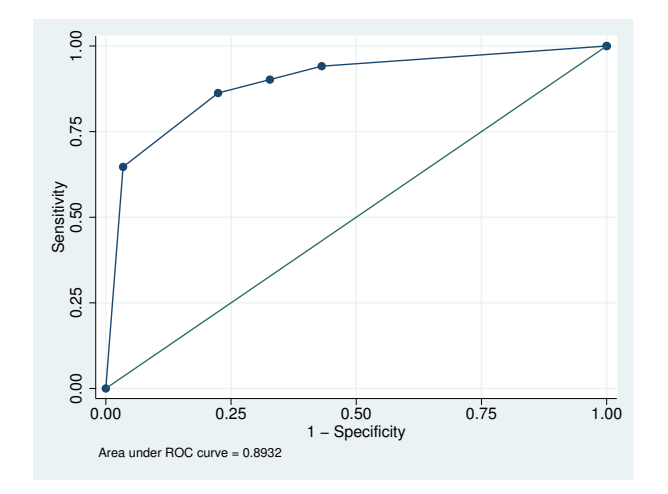

By default, roctab reports the area under the curve, its standard error, and its confidence interval. The graph option can be used to plot the ROC curve.

The ROC curve is plotted by computing the sensitivity and specificity using each value of the rating variable as a possible cutpoint. A point is plotted on the graph for each of the cutpoints. These plotted points are joined by straight lines to form the ROC curve, and the area under the ROC curve is computed using the trapezoidal rule.

We can tabulate the computed sensitivities and specificities for each of the possible cutpoints by specifying detail.

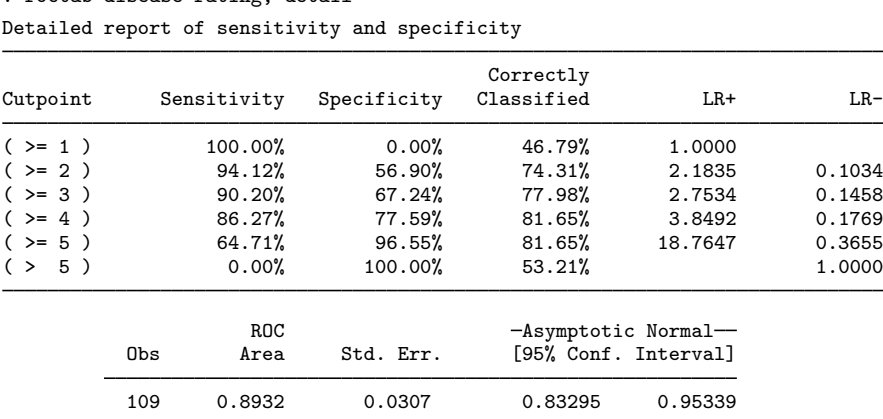

. roctab disease rating, detail

Each cutpoint in the table indicates the ratings used to classify tomographs as being from an abnormal subject. For example, the first cutpoint  $(>= 1)$  indicates that all tomographs rated as 1 or greater are classified as coming from abnormal subjects. Because all tomographs have a rating of 1 or greater, all are considered abnormal. Consequently, all abnormal cases are correctly classified (sensitivity  $= 100\%$ ), but none of the normal patients is classified correctly (specificity  $= 0\%$ ). For the second cutpoint (>=2), tomographs with ratings of 1 are classified as normal, and those with ratings of 2 or greater are classified as abnormal. The resulting sensitivity and specificity are 94.12% and 56.90%, respectively. Using this cutpoint, we correctly classified 74.31% of the 109 tomographs. Similar interpretations can be used on the remaining cutpoints. As mentioned, each cutpoint corresponds to a point on the nonparametric ROC curve. The first cutpoint  $(>=1)$  corresponds to the point at  $(1,1)$ , and the last cutpoint  $(> 5)$  corresponds to the point at  $(0,0)$ .

detail also reports two likelihood ratios suggested by [Choi](#page-8-2) ([1998\)](#page-8-2): the likelihood ratio for a positive test result (LR+) and the likelihood ratio for a negative test result (LR–). The LR+ is the ratio of the probability of a positive test among the truly positive subjects to the probability of a positive test among the truly negative subjects. The LR– is the ratio of the probability of a negative test among the truly positive subjects to the probability of a negative test among the truly negative subjects. Choi points out that LR+ corresponds to the slope of the line from the origin to the point on the ROC curve determined by the cutpoint. Similarly, LR– corresponds to the slope from the point (1,1) to the point on the ROC curve determined by the cutpoint.

By default, roctab calculates the standard error for the area under the curve by using an algorithm suggested by [DeLong, DeLong, and Clarke-Pearson](#page-9-1) ([1988\)](#page-9-1) and asymptotic normal confidence intervals. Optionally, standard errors based on methods suggested by [Bamber](#page-8-1) ([1975](#page-8-1)) or [Hanley and McNeil](#page-9-2) ([1982\)](#page-9-2) can be computed by specifying bamber or hanley, respectively, and an exact binomial confidence interval can be obtained by specifying binomial.

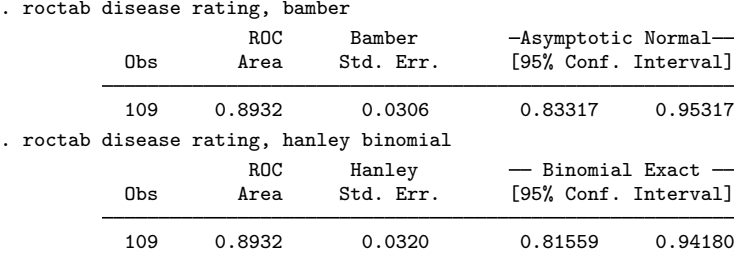

#### <span id="page-5-0"></span>**Lorenz-like curves**

For applications where it is known that the risk status increases or decreases monotonically with increasing values of the diagnostic test, the ROC curve and associated indices are useful in assessing the overall performance of a diagnostic test. When the risk status does not vary monotonically with increasing values of the diagnostic test, however, the resulting ROC curve can be nonconvex and its indices can be unreliable. For these situations, [Lee](#page-9-4) ([1999\)](#page-9-4) proposed an alternative to the ROC analysis based on Lorenz-like curves and the associated Pietra and Gini indices.

[Lee](#page-9-4) [\(1999](#page-9-4)) mentions at least three specific situations where results from Lorenz curves are superior to those obtained from ROC curves: 1) a diagnostic test with similar means but very different standard deviations in the abnormal and normal populations, 2) a diagnostic test with bimodal distributions in either the normal or abnormal population, and 3) a diagnostic test distributed symmetrically in the normal population and skewed in the abnormal.

When the risk status increases or decreases monotonically with increasing values of the diagnostic test, the ROC and Lorenz curves yield interchangeable results.

#### Example 2

To illustrate the use of the lorenz option, we constructed a fictitious dataset that yields results similar to those presented in Table III of [Lee](#page-9-4) [\(1999](#page-9-4)). The data assume that a 12-point rating scale was used to classify 442 diseased and 442 healthy subjects. We list a few of the observations.

. use http://www.stata-press.com/data/r13/lorenz, clear

. list in 1/7, noobs sep(0)

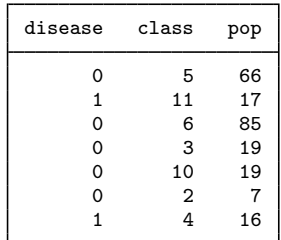

The data consist of 24 observations: 12 observations from diseased individuals and 12 from nondiseased individuals. Each observation corresponds to one of the 12 classification values of the rating-scale variable, class. The number of subjects represented by each observation is given by the pop variable, making this a frequency-weighted dataset. The data were generated assuming a binormal distribution of the latent variable with similar means for the normal and abnormal populations but with the standard deviation for the abnormal population five times greater than that of the normal population.

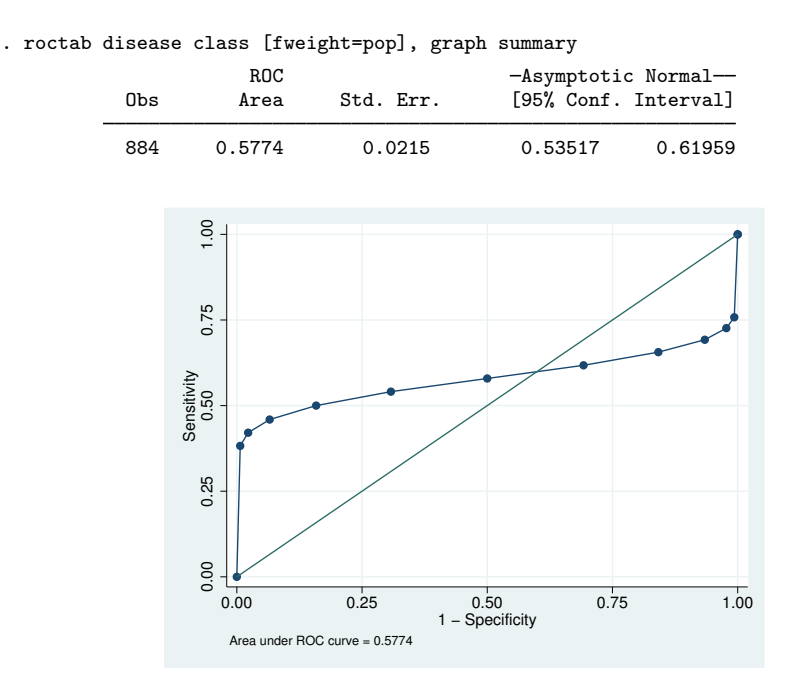

The resulting ROC curve is nonconvex or, as termed by Lee, "wiggly". Lee argues that for this and similar situations, the Lorenz curve and indices are preferred.

```
. roctab disease class [fweight=pop], lorenz summary graph
Lorenz curve
```
Pietra index =  $0.6493$ <br>Gini index =  $0.7441$ Gini index  $=$ 

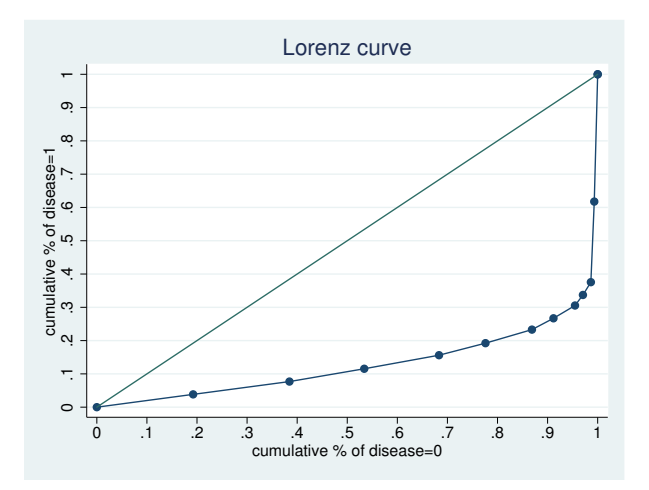

Like ROC curves, a more bowed Lorenz curve suggests a better diagnostic test. This bowedness is quantified by the Pietra index, which is geometrically equivalent to twice the largest triangle that can be inscribed in the area between the curve and the diagonal line, and the Gini index, which is equivalent to twice the area between the Lorenz curve and the diagonal. [Lee](#page-9-4) ([1999\)](#page-9-4) provides several additional interpretations for the Pietra and Gini indices. ◁

## <span id="page-7-0"></span>**Stored results**

roctab stores the following in  $r()$ :

Scalars

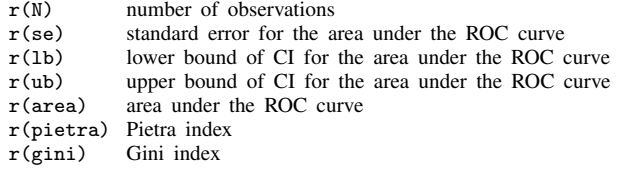

## <span id="page-7-1"></span>**Methods and formulas**

Assume that we applied a diagnostic test to each of  $N_n$  normal and  $N_a$  abnormal subjects. Further assume that the higher the outcome value of the diagnostic test, the higher the risk of the subject being abnormal. Let  $\theta$  be the estimated area under the curve, and let  $X_i$ ,  $i = 1, 2, ..., N_a$ and  $Y_i$ ,  $j = 1, 2, ..., N_n$  be the values of the diagnostic test for the abnormal and normal subjects, respectively.

The points on the nonparametric ROC curve are generated using each possible outcome of the diagnostic test as a classification cutpoint and computing the corresponding sensitivity and 1−specificity. These points are then connected by straight lines, and the area under the resulting ROC curve is computed using the trapezoidal rule.

The default standard error for the area under the ROC curve is computed using the algorithm described by [DeLong, DeLong, and Clarke-Pearson](#page-9-1) ([1988\)](#page-9-1). For each abnormal subject, i, define

$$
V_{10}(X_i) = \frac{1}{N_n} \sum_{j=1}^{N_n} \psi(X_i, Y_j)
$$

and for each normal subject,  $j$ , define

$$
V_{01}(Y_j) = \frac{1}{N_a} \sum_{i=1}^{N_a} \psi(X_i, Y_j)
$$

where

$$
\psi(X,Y) = \begin{cases} 1 & Y < X \\ \frac{1}{2} & Y = X \\ 0 & Y > X \end{cases}
$$

Define

$$
S_{10} = \frac{1}{N_a - 1} \sum_{i=1}^{N_a} \{ V_{10}(X_i) - \hat{\theta} \}^2
$$

and

$$
S_{01} = \frac{1}{N_n - 1} \sum_{j=1}^{N_n} \{ V_{01}(Y_j) - \hat{\theta} \}^2
$$

The variance of the estimated area under the ROC curve is given by

$$
\text{var}(\widehat{\theta}) = \frac{1}{N_a} S_{10} + \frac{1}{N_n} S_{01}
$$

The hanley standard error for the area under the ROC curve is computed using the algorithm described by [Hanley and McNeil](#page-9-2) ([1982](#page-9-2)). It requires the calculation of two quantities:  $Q_1$  is Pr(two randomly selected abnormal subjects will both have a higher score than a randomly selected normal subject), and  $Q_2$  is Pr(one randomly selected abnormal subject will have a higher score than any two randomly selected normal subjects). The Hanley and McNeil variance of the estimated area under the ROC curve is

$$
\text{var}(\widehat{\theta}) = \frac{\widehat{\theta}(1-\widehat{\theta}) + (N_a - 1)(Q_1 - \widehat{\theta}^2) + (N_n - 1)(Q_2 - \widehat{\theta}^2)}{N_a N_n}
$$

The bamber standard error for the area under the ROC curve is computed using the algorithm described by [Bamber](#page-8-1) [\(1975](#page-8-1)). For any two Y values,  $Y_j$  and  $Y_k$ , and any  $X_i$  value, define

$$
b_{yyx} = p(Y_j, Y_k < X_i) + p(X_i < Y_j, Y_k) - 2p(Y_j < X_i < Y_k)
$$

and similarly, for any two X values,  $X_i$  and  $X_l$ , and any  $Y_j$  value, define

$$
b_{xxy} = p(X_i, X_l < Y_j) + p(Y_j < X_i, X_l) - 2p(X_i < Y_j < X_l)
$$

Bamber's unbiased estimate of the variance for the area under the ROC curve is

$$
\text{var}(\widehat{\theta}) = \frac{1}{4}(N_a - 1)(N_n - 1)\{p(X \neq Y) + (N_a - 1)b_{xxy} + (N_n - 1)b_{yyx} - 4(N_a + N_n - 1)(\widehat{\theta} - 0.5)^2\}
$$

Asymptotic confidence intervals are constructed and reported by default, assuming a normal distribution for the area under the ROC curve.

<span id="page-8-0"></span>Exact binomial confidence intervals are calculated as described in  $[R]$  [ci](http://www.stata.com/manuals13/rci.pdf#rci), with p equal to the area under the ROC curve.

## **References**

- <span id="page-8-1"></span>Bamber, D. 1975. The area above the ordinal dominance graph and the area below the receiver operating characteristic graph. Journal of Mathematical Psychology 12: 387–415.
- <span id="page-8-2"></span>Choi, B. C. K. 1998. Slopes of a receiver operating characteristic curve and likelihood ratios for a diagnostic test. American Journal of Epidemiology 148: 1127–1132.
- Cleves, M. A. 1999. [sg120: Receiver operating characteristic \(ROC\) analysis.](http://www.stata.com/products/stb/journals/stb52.pdf) Stata Technical Bulletin 52: 19–33. Reprinted in Stata Technical Bulletin Reprints, vol. 9, pp. 212–229. College Station, TX: Stata Press.
	- . 2000. [sg120.2: Correction to roccomp command.](http://www.stata.com/products/stb/journals/stb54.pdf) Stata Technical Bulletin 54: 26. Reprinted in Stata Technical Bulletin Reprints, vol. 9, p. 231. College Station, TX: Stata Press.
- . 2002a. [Comparative assessment of three common algorithms for estimating the variance of the area under the](http://www.stata-journal.com/sjpdf.html?articlenum=st0020) [nonparametric receiver operating characteristic curve](http://www.stata-journal.com/sjpdf.html?articlenum=st0020). Stata Journal 2: 280–289.
- . 2002b. [From the help desk: Comparing areas under receiver operating characteristic curves from two or more](http://www.stata-journal.com/sjpdf.html?articlenum=st0023) [probit or logit models.](http://www.stata-journal.com/sjpdf.html?articlenum=st0023) Stata Journal 2: 301–313.
- <span id="page-9-1"></span>DeLong, E. R., D. M. DeLong, and D. L. Clarke-Pearson. 1988. Comparing the areas under two or more correlated receiver operating characteristic curves: A nonparametric approach. Biometrics 44: 837–845.
- Erdreich, L. S., and E. T. Lee. 1981. Use of relative operating characteristic analysis in epidemiology: A method for dealing with subjective judgment. American Journal of Epidemiology 114: 649–662.
- <span id="page-9-2"></span>Hanley, J. A., and B. J. McNeil. 1982. The meaning and use of the area under a receiver operating characteristic (ROC) curve. Radiology 143: 29–36.
- Harbord, R. M., and P. Whiting. 2009. [metandi: Meta-analysis of diagnostic accuracy using hierarchical logistic](http://www.stata-journal.com/sjpdf.html?articlenum=st0163) [regression.](http://www.stata-journal.com/sjpdf.html?articlenum=st0163) Stata Journal 9: 211–229.
- Juul, S., and M. Frydenberg. 2014. [An Introduction to Stata for Health Researchers](http://www.stata-press.com/books/ishr4.html). 4th ed. College Station, TX: Stata Press.
- <span id="page-9-4"></span>Lee, W. C. 1999. Probabilistic analysis of global performances of diagnostic tests: Interpreting the Lorenz curve-based summary measures. Statistics in Medicine 18: 455–471.
- Ma, G., and W. J. Hall. 1993. Confidence bands for the receiver operating characteristic curves. Medical Decision Making 13: 191–197.
- <span id="page-9-3"></span>Pepe, M. S. 2003. [The Statistical Evaluation of Medical Tests for Classification and Prediction](http://www.stata.com/bookstore/pepe.html). New York: Oxford University Press.
- Reichenheim, M. E., and A. Ponce de Leon. 2002. [Estimation of sensitivity and specificity arising from validity](http://www.stata-journal.com/sjpdf.html?articlenum=st0019) [studies with incomplete design.](http://www.stata-journal.com/sjpdf.html?articlenum=st0019) Stata Journal 2: 267–279.
- Seed, P. T., and A. Tobías. 2001. [sbe36.1: Summary statistics for diagnostic tests.](http://www.stata.com/products/stb/journals/stb59.pdf) Stata Technical Bulletin 59: 25–27. Reprinted in Stata Technical Bulletin Reprints, vol. 10, pp. 90–93. College Station, TX: Stata Press.
- Tobías, A. 2000. [sbe36: Summary statistics report for diagnostic tests](http://www.stata.com/products/stb/journals/stb56.pdf). Stata Technical Bulletin 56: 16–18. Reprinted in Stata Technical Bulletin Reprints, vol. 10, pp. 87–90. College Station, TX: Stata Press.
- <span id="page-9-0"></span>Working, H., and H. Hotelling. 1929. Application of the theory of error to the interpretation of trends. Journal of the American Statistical Association 24 (Suppl.): 73–85.

#### **Also see**

- [R] [logistic postestimation](http://www.stata.com/manuals13/rlogisticpostestimation.pdf#rlogisticpostestimation) Postestimation tools for logistic
- [R] [roc](http://www.stata.com/manuals13/rroc.pdf#rroc) Receiver operating characteristic (ROC) analysis
- $[R]$  [roccomp](http://www.stata.com/manuals13/rroccomp.pdf#rroccomp) Tests of equality of ROC areas
- [R] [rocfit](http://www.stata.com/manuals13/rrocfit.pdf#rrocfit) Parametric ROC models
- [R] [rocreg](http://www.stata.com/manuals13/rrocreg.pdf#rrocreg) Receiver operating characteristic (ROC) regression